#### **МЕТОДИЧЕСКИЕ РЕКОМЕНДАЦИИ к проведению школьного и муниципального этапов Всероссийской олимпиады школьников по технологии в 2022–2023 учебном году (для организаторов и членов жюри)**

#### **ПРАКТИКА Обработка материалов на лазерно-гравировальной машине**

Задание практического тура «Обработка материалов на лазерногравировальной машине» необходимо выполнять в специальном кабинете (компьютерном классе), оборудованном в соответствии с нормативами по охране труда.

Участникам олимпиады по технологии, выбравшим практику «Обработка материалов на лазерно-гравировальной машине» потребуется следующее обеспечение:

- 1) Для выполнения чертежа и технического рисунка на каждое рабочее место участника (стол) необходимы чертёжные принадлежности:
	- листы бумаги формата А4 предпочтительно чертёжной;
	- $\checkmark$  линейка (рекомендуется 30 см), угольники чертёжные (45°, 30°, 60°);
	- циркуль чертёжный;
	- карандаши простые (ТМ и повышенной мягкости);
	- ластик;

 $\overline{a}$ 

- ручка пишущая (тёмно-синие или чёрные чернила).
- 2) Для выполнения задания по обработке материалов на лазерногравировальной машине на каждом рабочем месте участника необходимы:
	- персональный компьютер со следующими рекомендуемыми характеристиками: тактовая частота процессора порядка 2 ГГц и выше при количестве ядер 4, оперативная память (RAM) не менее 8 ГБ, видеокарта 1 ГБ, жёсткий диск (HDD) порядка 250 ГБ со свободным пространством не менее 50 ГБ, рекомендуется операционная система Windows 10 64 бит;
	- программное обеспечение актуальных версий:
		- 3D-редакторы КОМПАС 3D<sup>1</sup>, Autodesk Inventor, Autodesk Fusion 360 и др.;
		- 2D-векторные программы CorelDraw, Adobe Illustrator, Inkscape и др.
		- браузер и доступ в Интернет для обеспечения возможности работы в облачных редакторах (Fusion 360, Tinkercad);
		- CAM-программы для работы с лазерно-гравировальным станком RD works и др.
		- Описание используемого интерфейса лазерного станка (кнопок, клавиш и т.д.).
		- средства захвата и сохранения скриншотов;

 $1$  При использовании на рабочих местах участников бесплатной версии Компас 3D 12 LT нет возможности сохранять модели в формат STEP и STL, в этом случае следует установить версию 17 и выше.

- средства просмотра графических файлов и формата PDF.
- $\checkmark$  Материал: фанера толщиной 3-4 мм формата А3 (297 × 420 мм) 1 лист на каждого участника. На площадке проведения должен быть предусмотрен запас фанеры из расчёта: не менее 30% от количества участников.
- 3) На рабочем месте организаторов нужно иметь следующее оснащение:
	- $\overline{X}$  Лазерный станок с рабочим полем не менее формата А3 (297  $\times$  420 мм), оснащённый лазерным модулем мощностью не менее 40 Вт.
	- персональный компьютер со следующими рекомендуемыми характеристиками: тактовая частота процессора порядка 2 ГГц и выше при количестве ядер 4, оперативная память (RAM) не менее 4 ГБ, видеокарта 1 ГБ, жёсткий диск (HDD) порядка 250 ГБ со свободным пространством не менее 50 ГБ, рекомендуется операционная система Windows 10 64 бит;
	- принтер для распечатывания чертежей участников и сопроводительной документации олимпиады;
	- программное обеспечение актуальных версий:
		- 3D-редакторы КОМПАС 3D (с возможностью работы с форматами STEP и STL), Autodesk Inventor, Autodesk Fusion 360;
		- 2D-векторные программы CorelDraw, Adobe Illustrator, Inkscape и др.
		- браузер и доступ в Интернет для обеспечения возможности работы в облачных редакторах (Fusion 360, Tinkercad);
		- CAM-программы для работы с имеющимся лазерно-гравировальным станком – RD works и др.
		- средства просмотра графических файлов и формата PDF.

**На данном этапе осуществляется выполнение практического задания**, требуется лазерно-гравировальный станок и соответствующий инструментарий. Рекомендуется обратить внимание участников на распределение времени на задания разработки, подготовки файлов, работы на станке.

**Общие настройки работы лазерного станка, такие как исходное положение лазерной головки и фокусная высота до обрабатываемого материала** выставляются по рекомендациям производителей и должны быть предоставлены участникам для выполнения задания. Также участнику предоставляется в напечатанном виде описание используемого интерфейса лазерного станка (кнопок, клавиш и т.д.).

**Настройки работы лазерного станка, относящиеся к выполнению задания (скорость резания, мощность лазера)** участнику не сообщаются, он их должен выбрать сам в процессе выполнения.

**Для соблюдения равных условий** настоятельно рекомендуется использовать на рабочих местах участников одинаковое оборудование, проверенное заранее, с одинаковыми настройками.

Большинство представленных программ бесплатны или работают через web-интерфейс (с предварительной регистрацией учётной записи, на это

2

обычно требуется время, поэтому не рекомендуется регистрироваться в день проведения).

Участники могут быть подготовлены к работе в других программах (SolidWorks, Sketchup, T-Flex, Blender и др.), однако доступность и функционал этих программ ограничены. **Наличие платного программного обеспечения, отличного от рекомендуемого здесь, на площадках проведения олимпиады не гарантируется. Допускается использование собственного ноутбука участника в случае, если он использует ПО, не предоставляемое площадкой проведения.**

Приложение 1.

### Рекомендуемое программное обеспечение для практики **РЕКОМЕНДУЕМОЕ ПРОГРАММНОЕ ОБЕСПЕЧЕНИЕ ДЛЯ ПРАКТИКИ ПО ОБРАБОТКЕ МАТЕРИАЛОВ НА ЛАЗЕРНО-ГРАВИРОВАЛЬНОЙ МАШИНЕ**

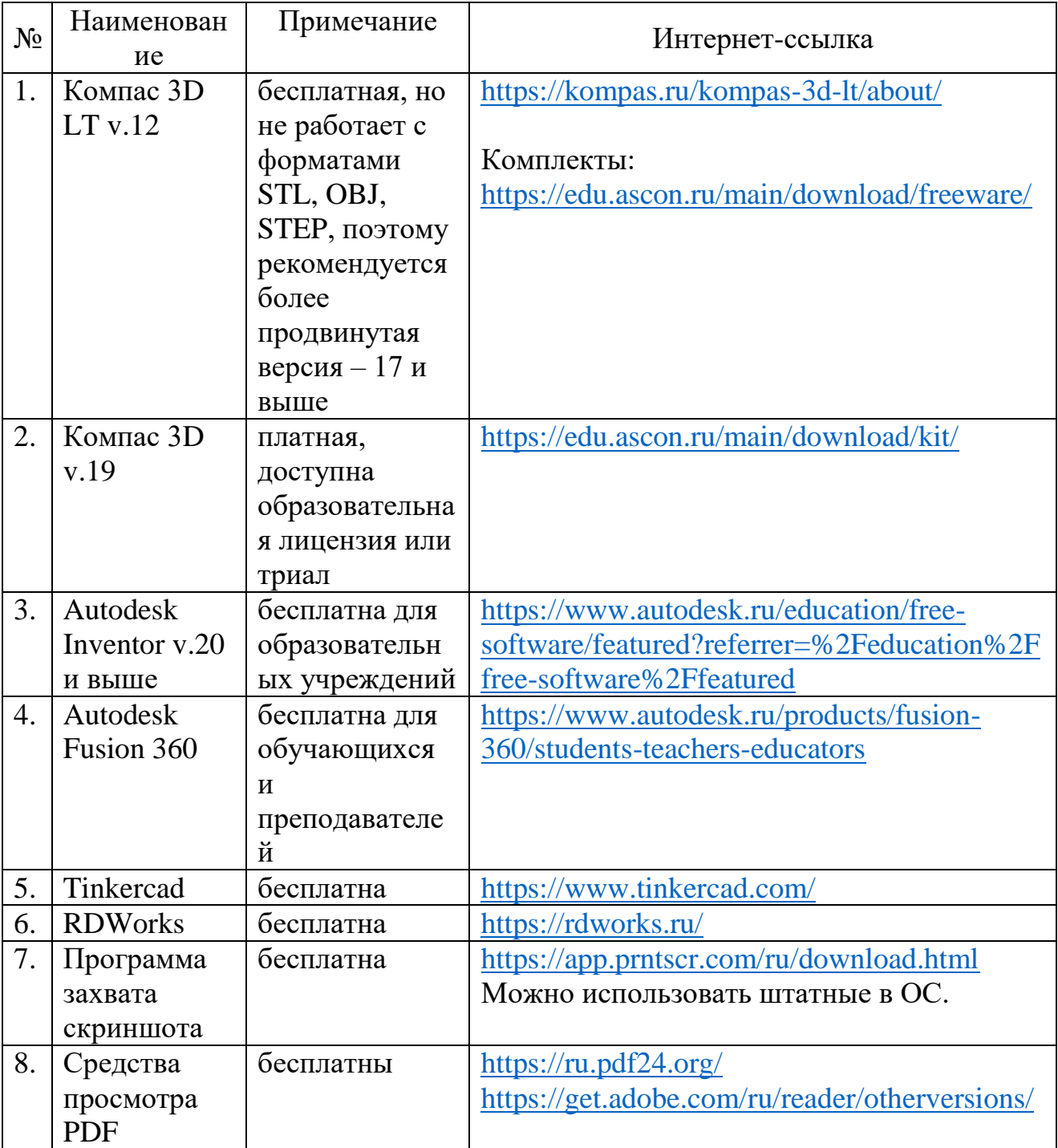

Приложение 2.

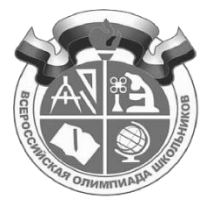

Рекомендуемый Лист учёта материалов практики ВСЕРОССИЙСКАЯ ОЛИМПИАДА ШКОЛЬНИКОВ ПО ТЕХНОЛОГИИ, 2021–2022 уч. г. \_\_\_\_\_\_\_\_\_\_\_\_\_\_\_\_\_\_\_\_\_\_\_\_ ЭТАП

#### **Практика Обработка материалов на лазерно-гравировальной машине**

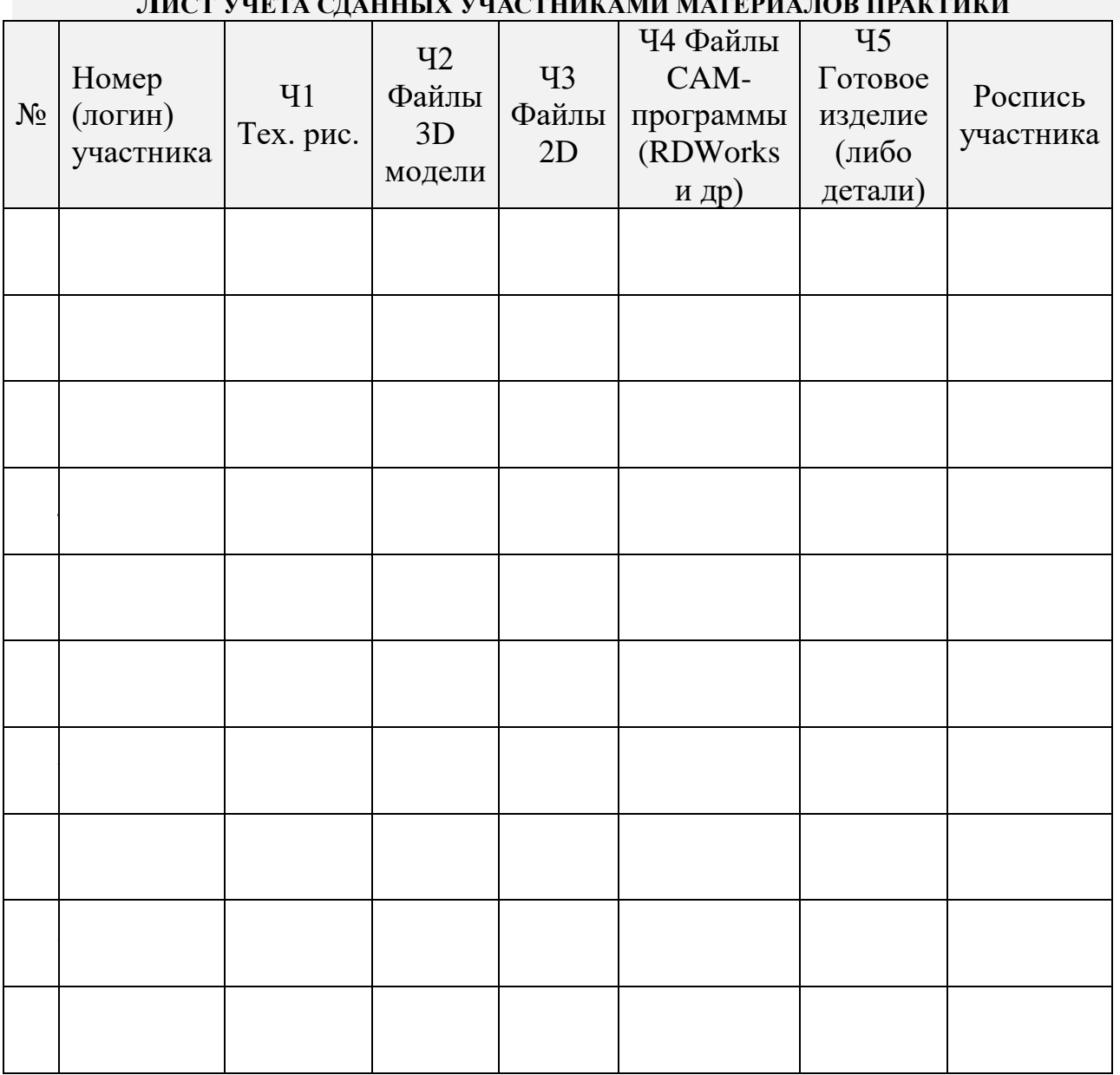

**ЛИСТ УЧЁТА СДАННЫХ УЧАСТНИКАМИ МАТЕРИАЛОВ ПРАКТИКИ**

Подписи экспертов площадки

Дата: \_\_\_\_\_\_\_\_\_\_\_\_\_

Приложение 3.

#### **ИНСТРУКЦИЯ ПО ОХРАНЕ ТРУДА ПРИ РАБОТЕ НА ПЕРСОНАЛЬНОМ КОМПЬЮТЕРЕ 1. ОБЩИЕ ТРЕБОВАНИЯ ОХРАНЫ ТРУДА**

- 1.1. К работе на персональном компьютере допускаются лица, прошедшие предварительный медицинский осмотр, не имеющие медицинских противопоказаний, выполняющие требования правил по эксплуатации конкретного персонального компьютера (далее ПК), ознакомленные с настоящей инструкцией по безопасности.
- 1.2. Оператор, допустивший нарушение инструкции по охране труда, может быть привлечен к дисциплинарной ответственности.
- 1.3. Опасными и вредными производственными факторами, которые могут воздействовать на работника при выполнении работ на персональном компьютере являются:
	- физические (повышенные уровни электромагнитного излучения, рентгеновского излучения, ультрафиолетового излучения, инфракрасного излучения, статического электричества, запыленности рабочей зоны; повышенное содержание положительных аэроионов и пониженное содержание отрицательных аэроионов в воздухе рабочей зоны; пониженная или повышенная влажность воздуха рабочей зоны; повышенный уровень шума, освещенности, прямой блёсткости, ослепленности; неравномерность распределения яркости в поле зрения; повышенная яркость светового изображения, уровень пульсации светового потока; повышенное значение напряжения в электрической цепи);
	- химические (повышенное содержание в воздухе рабочей зоны двуокиси углерода, озона, аммиака, фенола, формальдегида);
	- психофизиологические (напряжение зрения, внимания; большой объем информации; интеллектуальные и эмоциональные нагрузки; длительные статические нагрузки; монотонность труда; нерациональная организация рабочего места);
	- биологические (повышенное содержание в воздухе рабочей зоны микроорганизмов).
- 1.4. Помещения с персональным компьютером должны быть оснащены аптечкой первой помощи и углекислотными огнетушителями.
- 1.5. В помещениях, где проводятся работы на ПК, необходимо создать оптимальные условия зрительной работы. Освещенность рабочего места при смешанном освещении (в горизонтальной плоскости в зоне размещения клавиатуры и рабочих документов) должна быть в пределах от 300 до 500 Лк. Основной поток естественного света должен быть слева, солнечные лучи и блики не должны попадать в поле зрения работающего и на экраны видеомониторов.
- 1.6. Монитор ПК должен находиться на расстоянии 50–70 см от глаз оператора и иметь антибликовое покрытие. Покрытие должно также обеспечивать

снятие электростатического заряда с поверхности экрана, исключать искрение и накопление пыли.

- 1.7. Нельзя загораживать заднюю стенку системного блока или ставить ПК вплотную к стене, это приводит к нарушению охлаждения системного блока и его перегреву.
- 1.8. Режим работы и отдыха должен зависеть от характера выполняемой работы. При вводе данных, редактировании программ, считывании информации с экрана непрерывная продолжительность работы с ПК без регламентируемых перерывов не должна превышать 2 часов. Через каждый час работы необходимо делать перерывы на отдых по 5–10 минут или по 15–20 минут каждые два часа работы.
- 1.9. Во время регламентированных перерывов для снятия общего утомления во время перерывов необходимо проводить физкультурные упражнения общего воздействия, улучшающие функциональное состояние нервной, сердечно-сосудистой, дыхательной систем, а также улучшающих кровообращение, снижающих мышечное утомление.
- 1.10. В случае возникновения у работающих с персональным компьютером зрительного дискомфорта и других неблагоприятных субъективных ощущений, несмотря на соблюдение санитарно-гигиенических, экономических требований, режимов труда и отдыха следует применять индивидуальный подход в ограничении времени работ с персональным компьютером коррекцию длительности перерывов для отдыха или проводить смену деятельности на другую, не связанную с использованием персонального компьютера.

### **2. ТРЕБОВАНИЯ ОХРАНЫ ТРУДА ПЕРЕД НАЧАЛОМ РАБОТЫ**

- 2.1. Вымыть лицо и руки с мылом.
- 2.2. Подготовить свое рабочее место к работе, убрать посторонние предметы.
- 2.3. Убедиться в достаточной освещенности рабочего места, отсутствии отвлекающих отражений и бликов на экране, отсутствии встречного светового потока;
- 2.4. Проверить правильность подключения оборудования к электросети;
- 2.5. Протереть специальной салфеткой поверхность экрана, клавиатуры, мышки;
- 2.6. Проверить правильность установки стола, стула, положения оборудования, угла наклона экрана, положения клавиатуры и (при необходимости) произвести регулировку рабочего стола и кресла, а также расположение элементов компьютера в целях исключения неудобных поз, длительных напряжений в соответствии с требованиями эргономики.
- 2.7. При включении компьютера оператор обязан соблюдать следующую последовательность включения оборудования:
	- включить блок питания;
	- включить периферийные устройства (монитор);
	- включить системный блок.
- 2.8. Оператору запрещается приступать к работе при:
- обнаружении неисправности оборудования;
- отсутствии защитного заземления ПК.
- 2.9. Осмотреть рабочее место и убрать посторонние предметы.

# **3. ТРЕБОВАНИЯ ОХРАНЫ ТРУДА ВО ВРЕМЯ РАБОТЫ**

- 3.1. Во время работы оператор обязан:
	- быть внимательным, не отвлекаться посторонними делами и разговорами.
	- выполнять только ту работу, которая ему была поручена, и по которой он проинструктирован;
	- выполнять санитарные нормы и соблюдать режимы работы и отдыха;
	- соблюдать правила эксплуатации вычислительной техники в соответствии с инструкциями по эксплуатации;
	- содержать в порядке и чистоте рабочее место; держать открытыми все вентиляционные отверстия устройств;
	- при необходимости прекращения работы на некоторое время корректно закрыть все активные задачи, питание ПК разрешается не отключать;
- 3.2. Рабочее место должно быть оборудовано так, чтобы исключать неудобные позы и длительные статические напряжения тела.
- 3.3. При работе на ПК должна быть исключена возможность одновременного прикосновения к оборудованию и к частям помещения или оборудования, имеющим соединение с землей (радиаторы батарей, металлоконструкции).
- 3.4. Запрещается оставлять без присмотра включенное оборудование, вскрывать устройства ПК.

## **4. ТРЕБОВАНИЯ ОХРАНЫ ТРУДА В АВАРИЙНЫХ СИТУАЦИЯХ**

- 4.1. При возникновении неисправности в ПК ЗАПРЕЩАЕТСЯ пытаться самостоятельно устранить причину неисправности, об этом необходимо сообщить непосредственному руководителю, а тот сообщает в соответствующие службы технического обслуживания.
- 4.2. Во всех случаях обнаружения обрывов проводов питания, неисправности заземления и других повреждений электрооборудования, появления запаха гари немедленно отключить питание и сообщить об аварийной ситуации; при обнаружении человека, попавшего под напряжение, немедленно освободить его от действия тока путем отключения электропитания и до прибытия врача оказать потерпевшему первую медицинскую помощь;
- 4.3. В случае возгорания электропровода или ПК немедленно отключить его от сети, сообщить об этом в пожарную часть по телефону 01 (112 с мобильного телефона) и сообщить организаторам. Организаторы могут принять решение приступить к тушению пожара углекислотным или порошковым огнетушителем. ЗАПРЕЩАЕТСЯ применять пенные огнетушители для тушения электропроводок и оборудования под напряжением, так как пена – хороший проводник электрического тока.
- 4.4. При любых случаях сбоя в работе технического оборудования или программного обеспечения немедленно вызвать технического

представителя инженерно-технической службы эксплуатации вычислительной техники;

- 4.5. В случае появления рези в глазах, резком ухудшении видимости, невозможности сфокусировать взгляд или навести его на резкость, появлении боли в пальцах и кистях рук, усилении сердцебиения немедленно покинуть рабочее место, сообщить о происшедшем руководителю работ и обратиться к врачу;
- 4.6. В случае отключения электропитания прекратите работу и доложите руководителю. Не пытайтесь самостоятельно выяснить и устранять причину. Помните, что напряжение может так же неожиданно появиться.

#### **5. ТРЕБОВАНИЯ ОХРАНЫ ТРУДА ПО ОКОНЧАНИИ РАБОТ**

- 5.1. Отключить ПК от сети, штепсельную вилку при этом держать за корпус. Запрещается отключать ПК за электропровод. При отключении ПК со съемным шнуром питания сначала необходимо отключить вилку от розетки, а затем отключить питающий шнур от ПК.
- 5.2. Привести в порядок рабочее место. Чистку ПК от пыли необходимо производить только после отключения ПК от сети.